## Family Record, Child Tab-Program/Room Assignment, Assignment Actions

Last Modified on 03/28/2019 11:49 am EDT

You can use the Assignment Actions tab to make changes to existing child/student schedules. From the child record, go to the Program/Room Assignment tab and then select the Assignment Actions tab.

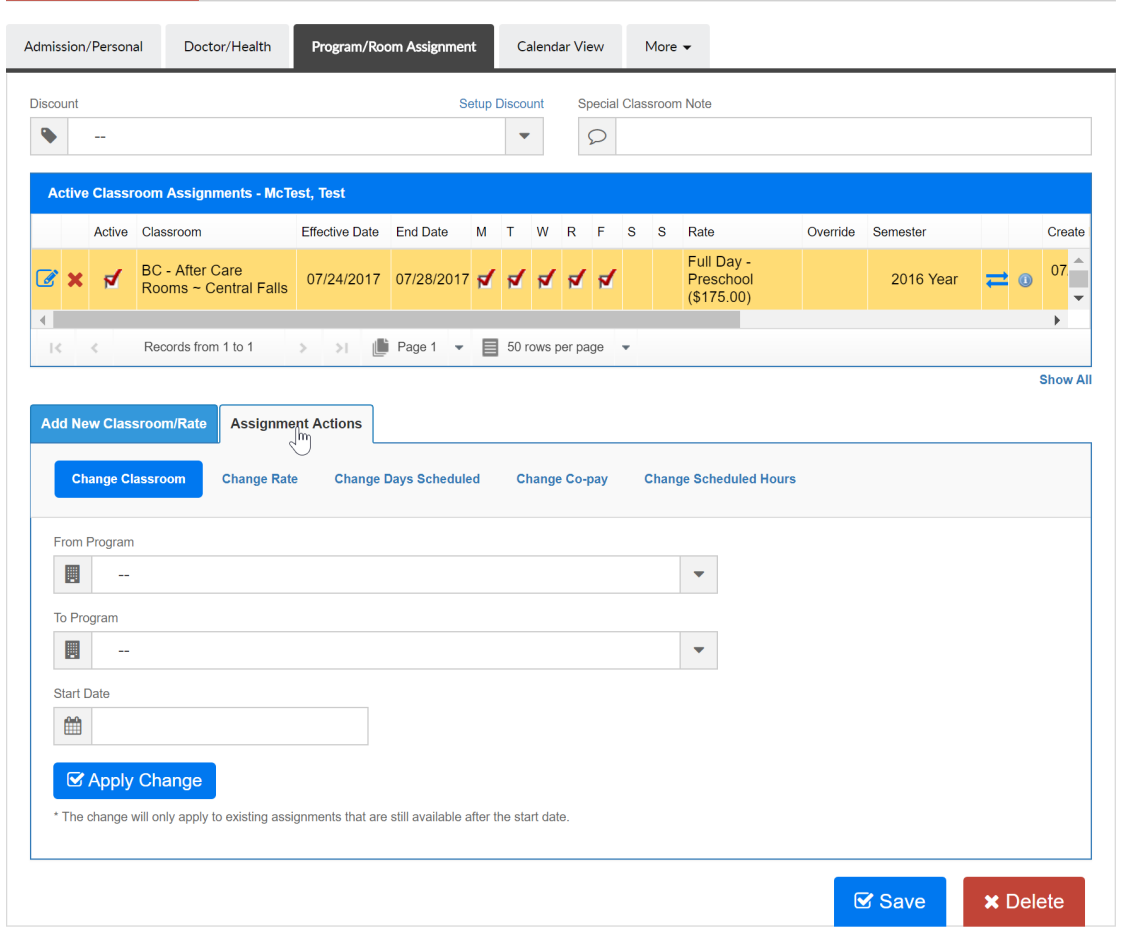

If Change Classroom is selected, the system will end date the current Program/Room assignment and create a new one as of the start date that is entered.

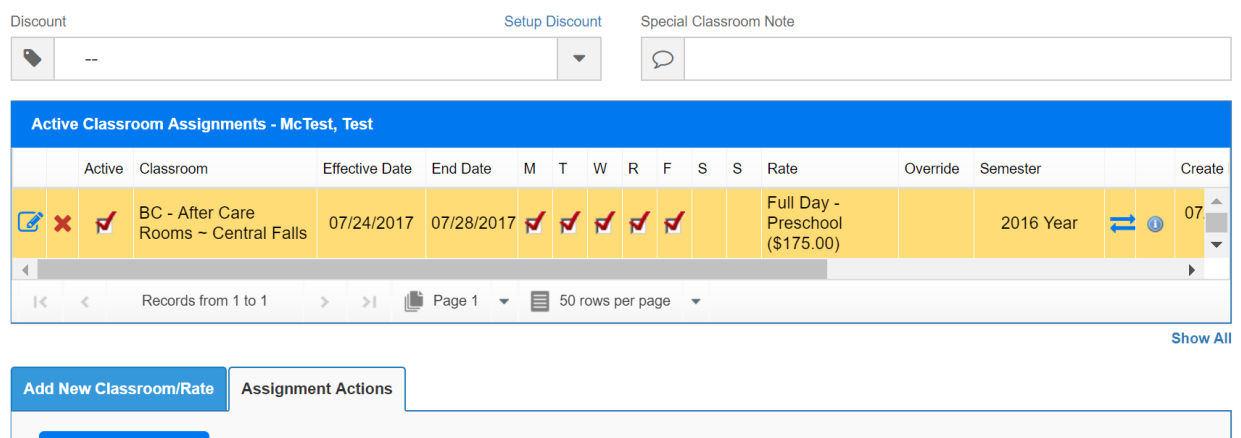

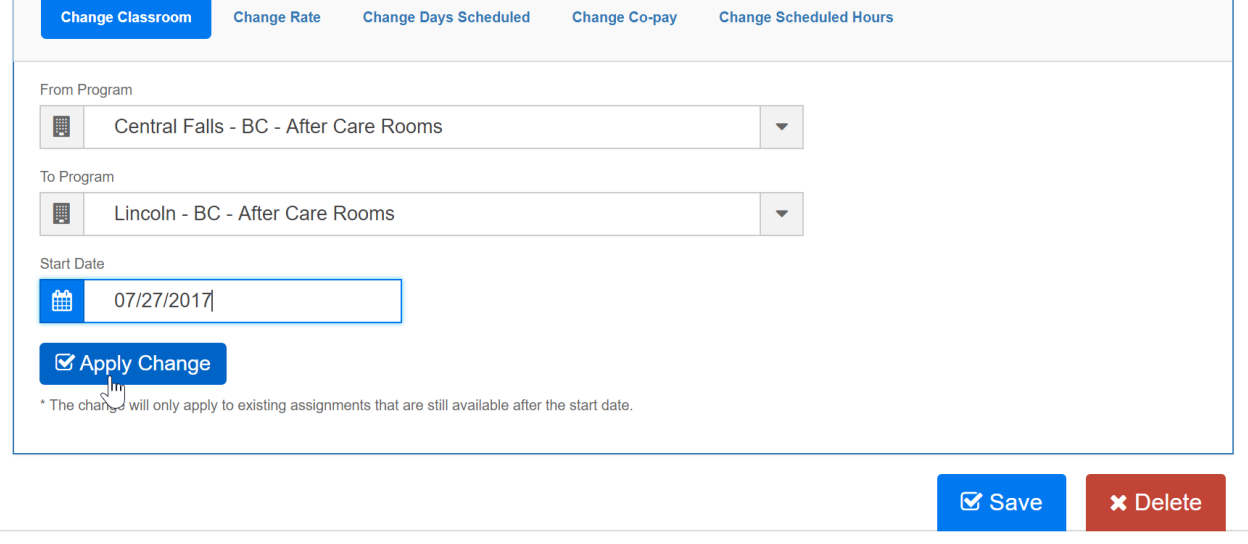

Once Apply Change is selected the screen will refresh, once on the program/room assignment tab old room assignment will be end dated and the new room assignment will display.

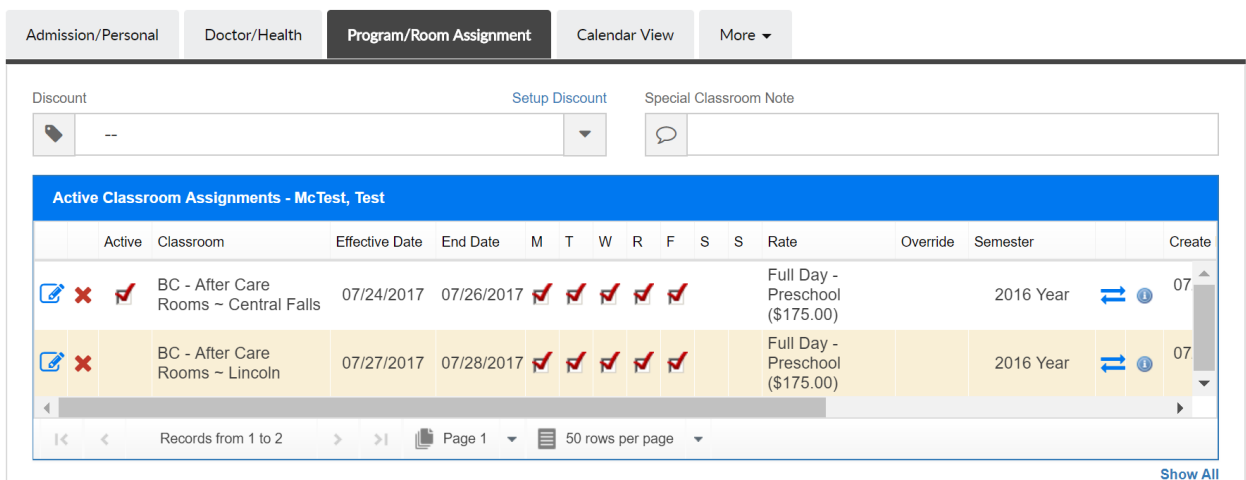

Change rate will update the assigned rate to a schedule-

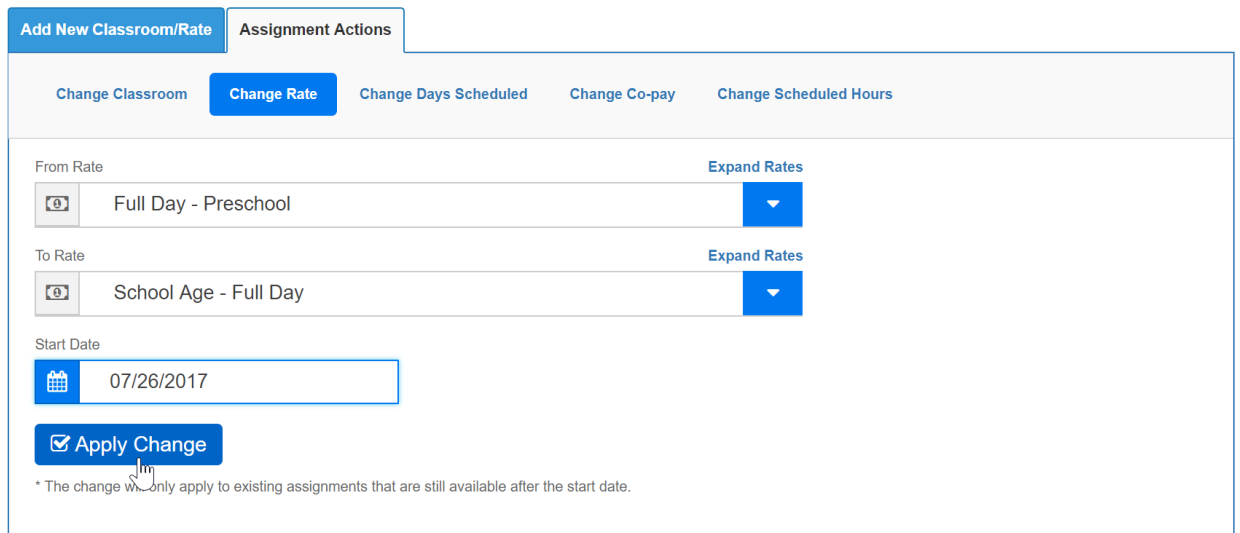

Select Apply Change and navigate back to the program/room assignment page to see the change, the rate has been updated in accordance to the assignment action.

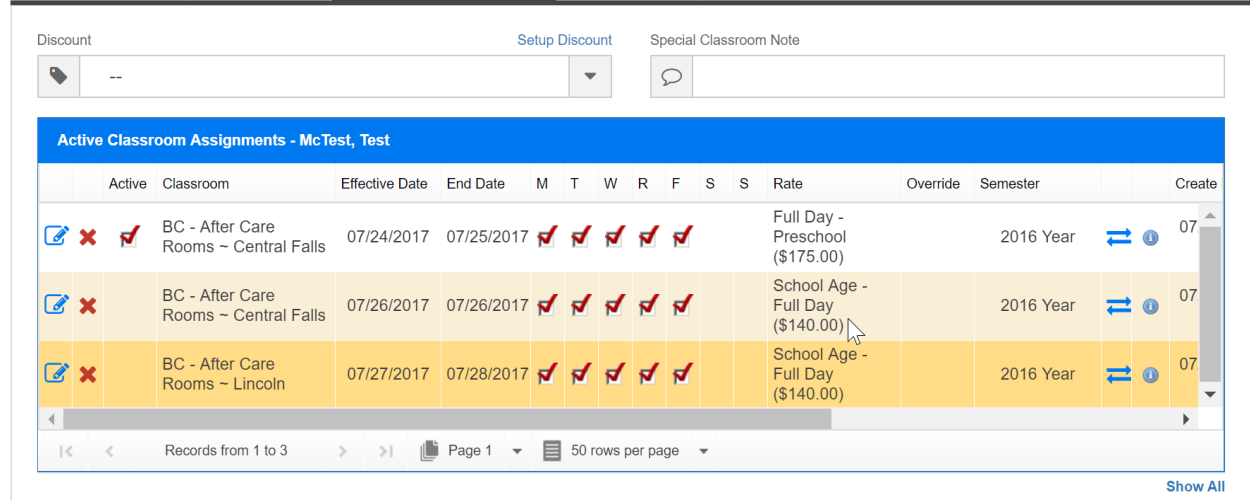

Change Days Scheduled allows users to change the days a child is scheduled to attend. Please Note: if a From Program is not selected, the schedule will be updated in all PRAs with a matching From Schedule

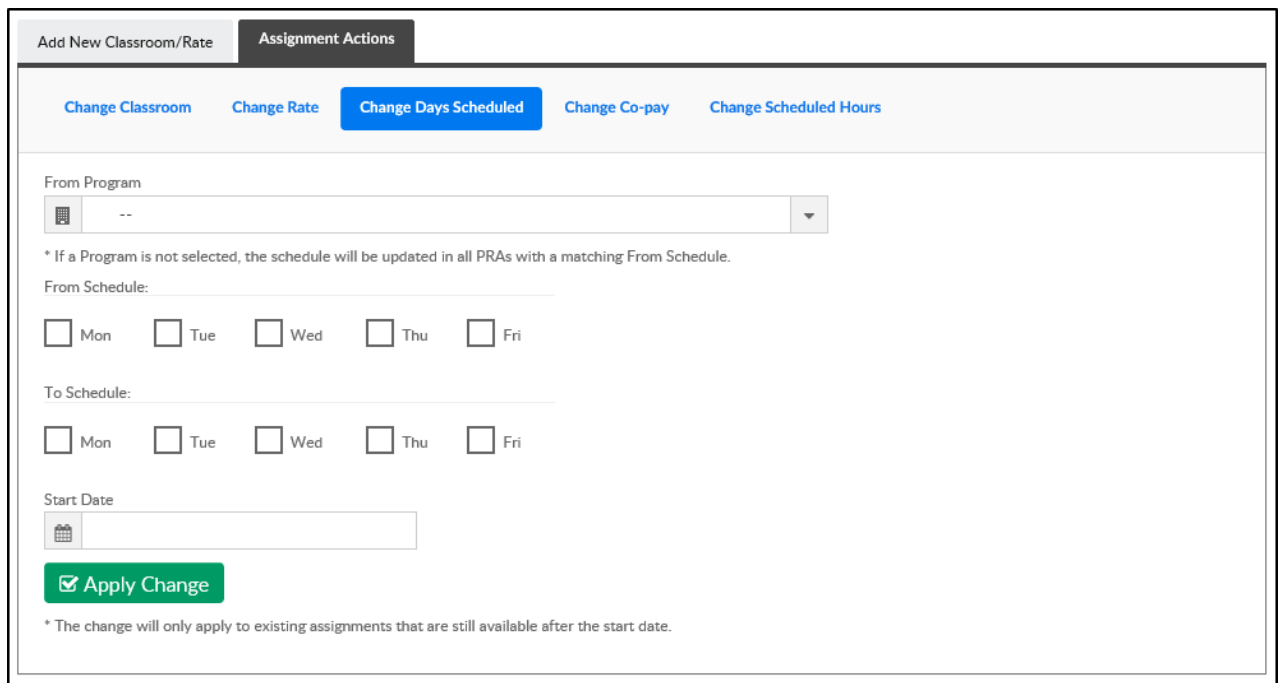

Select Apply Change and navigate back to the program/room assignment page to see the change, the scheduled days have been updated in accordance to the assignment action.

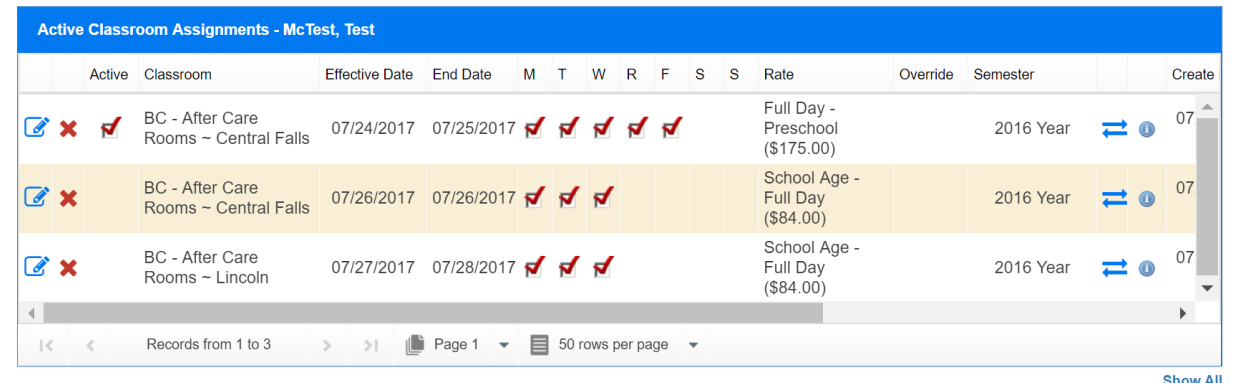

Change scheduled hours allows users to change the hours a child is scheduled to attend

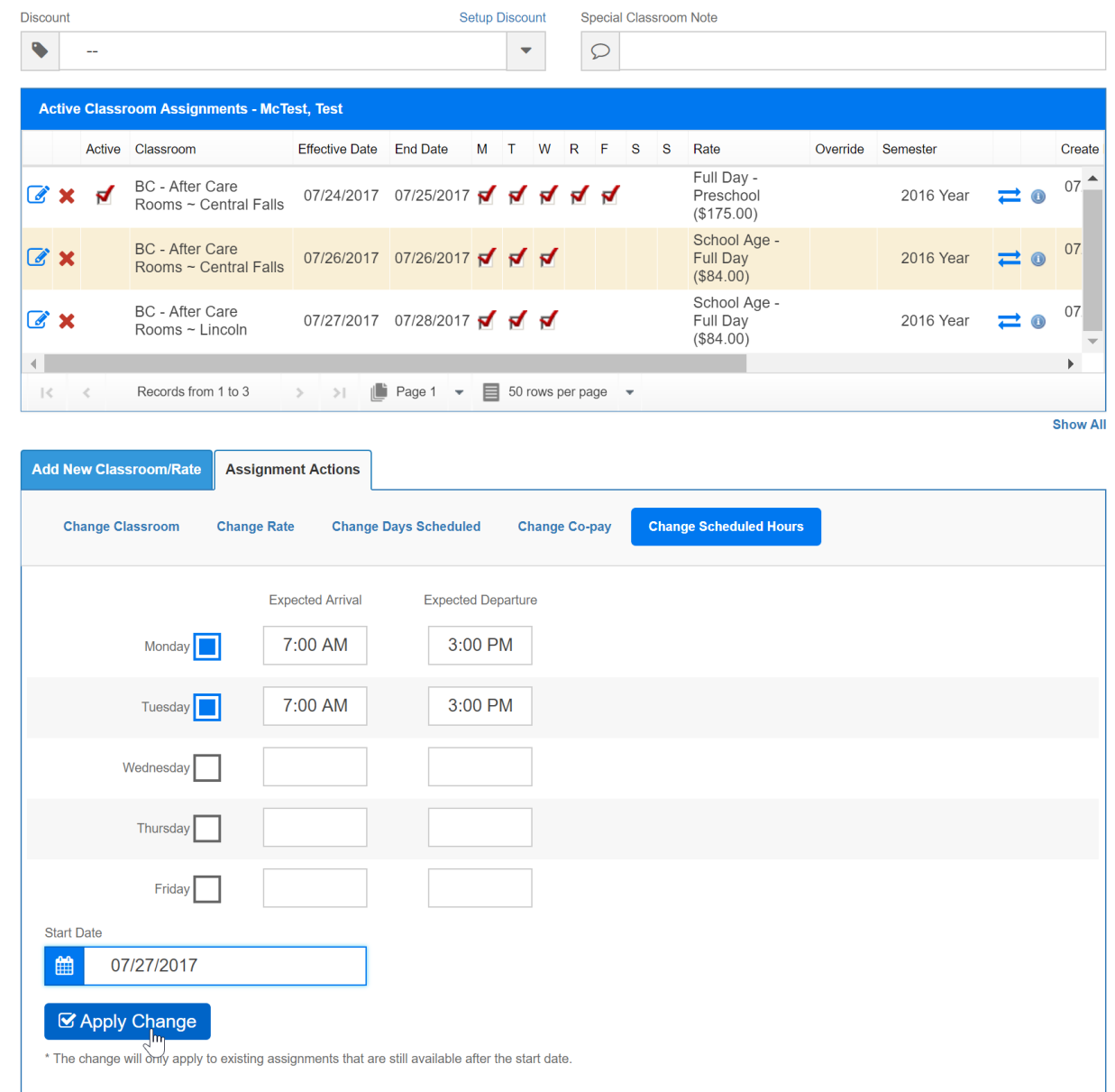

Select Apply Change and navigate back to the program/room assignment page to see the change, the scheduled hours have been updated in accordance to the assignment action.

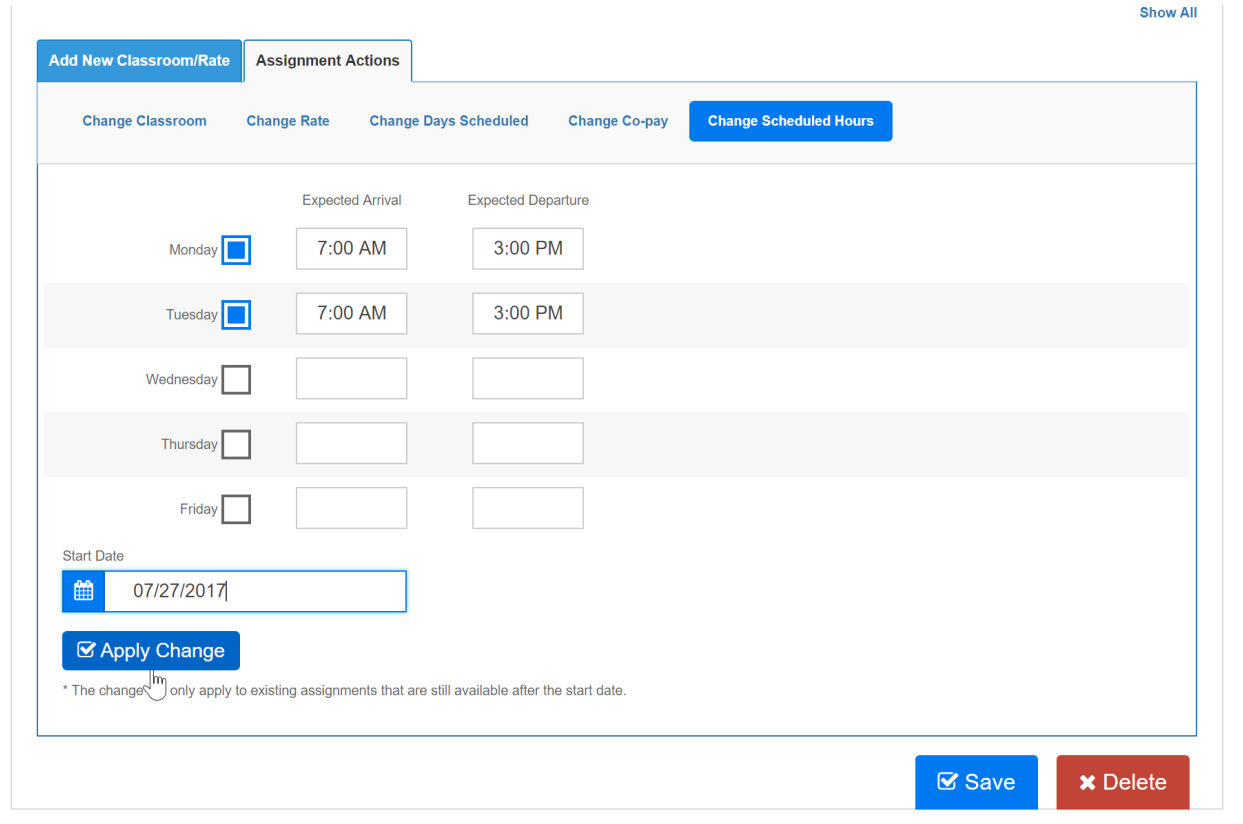

Change co-pay will update the copay amount for a family if not using template type billing for third parties-

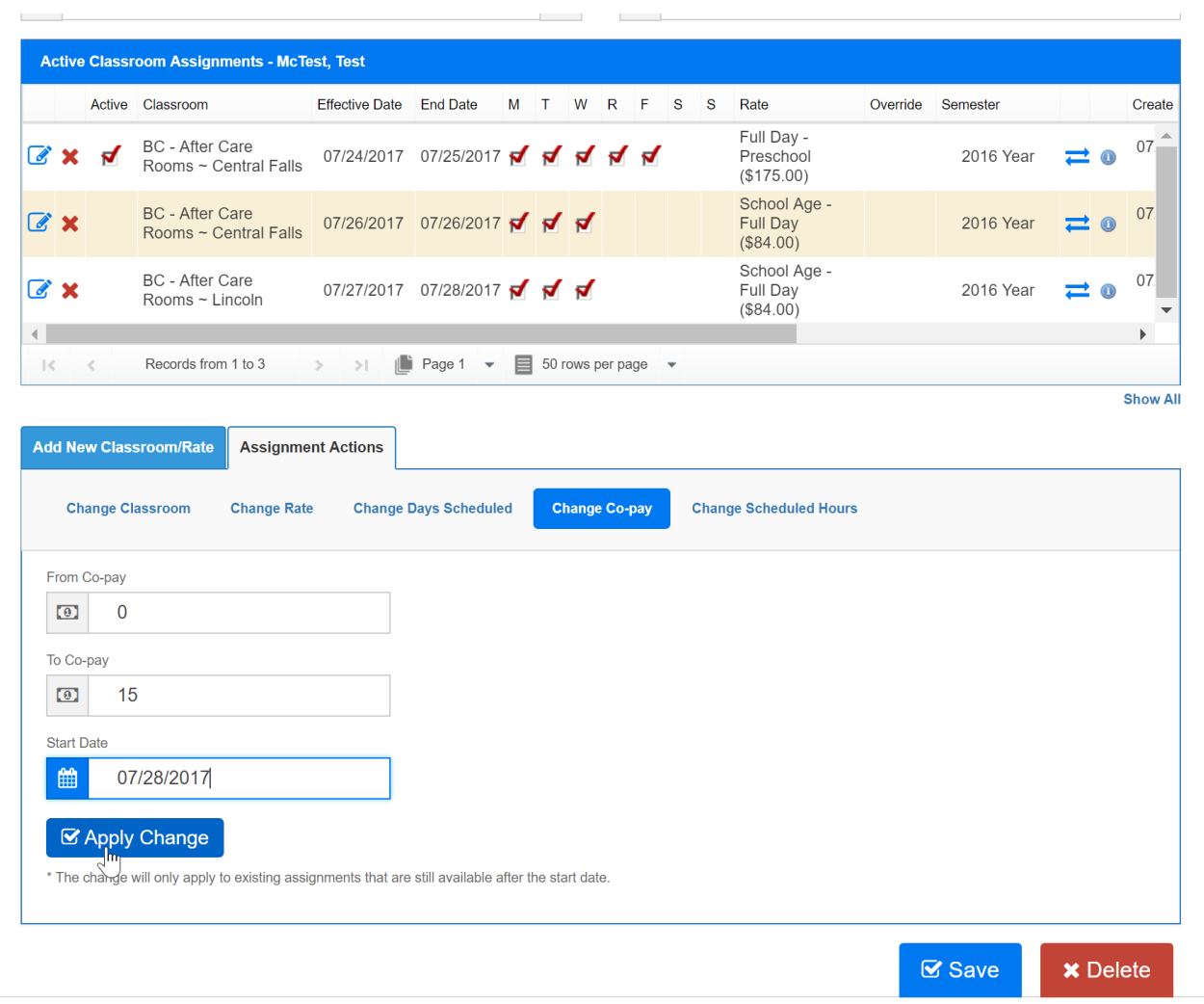

Select Apply Change and navigate back to the program/room assignment page to see the change, the scheduled days have been updated in accordance to the assignment action.